## 可信跨链服务

## 用户指南

文档版本 01 发布日期 2022-02-21

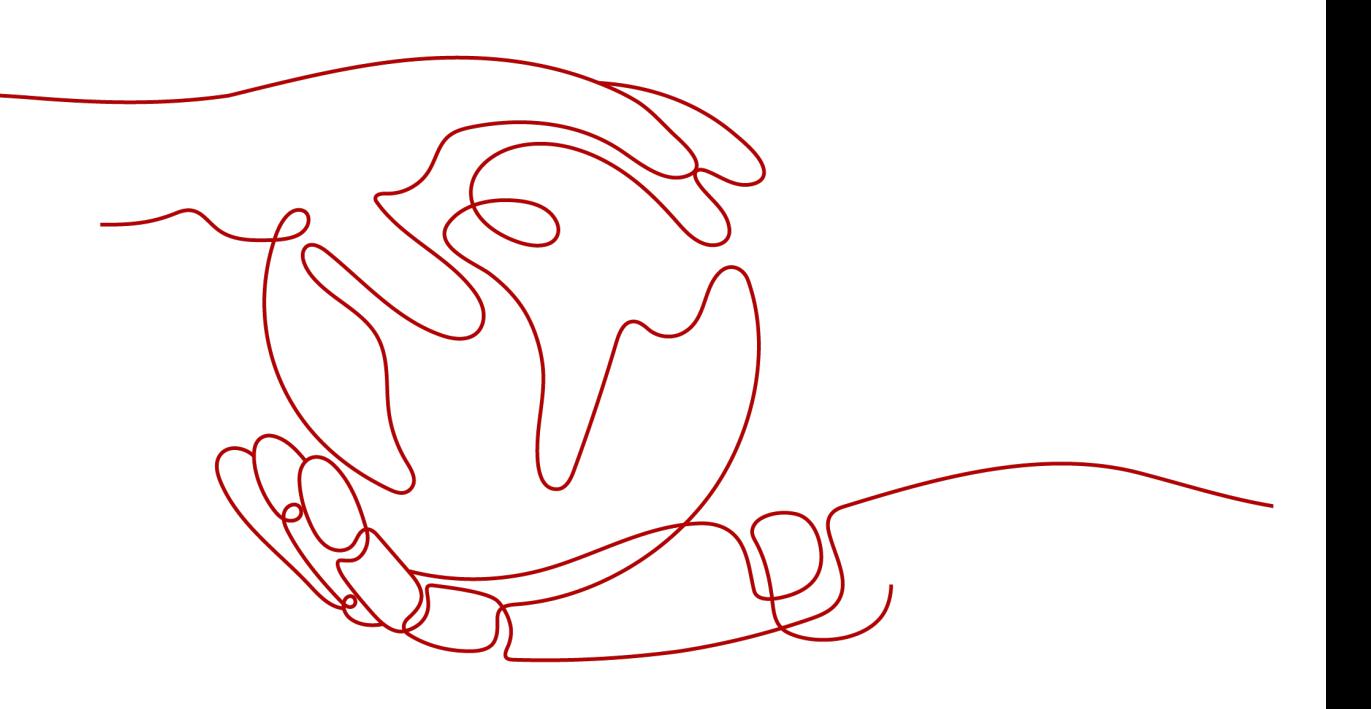

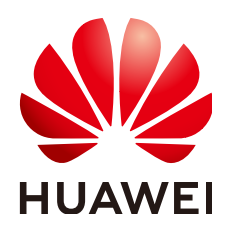

## 版权所有 **©** 华为技术有限公司 **2022**。 保留一切权利。

非经本公司书面许可,任何单位和个人不得擅自摘抄、复制本文档内容的部分或全部,并不得以任何形式传 播。

## 商标声明

**、<br>HUAWE和其他华为商标均为华为技术有限公司的商标。** 本文档提及的其他所有商标或注册商标,由各自的所有人拥有。

## 注意

您购买的产品、服务或特性等应受华为公司商业合同和条款的约束,本文档中描述的全部或部分产品、服务或 特性可能不在您的购买或使用范围之内。除非合同另有约定,华为公司对本文档内容不做任何明示或暗示的声 明或保证。

由于产品版本升级或其他原因,本文档内容会不定期进行更新。除非另有约定,本文档仅作为使用指导,本文 档中的所有陈述、信息和建议不构成任何明示或暗示的担保。

目录

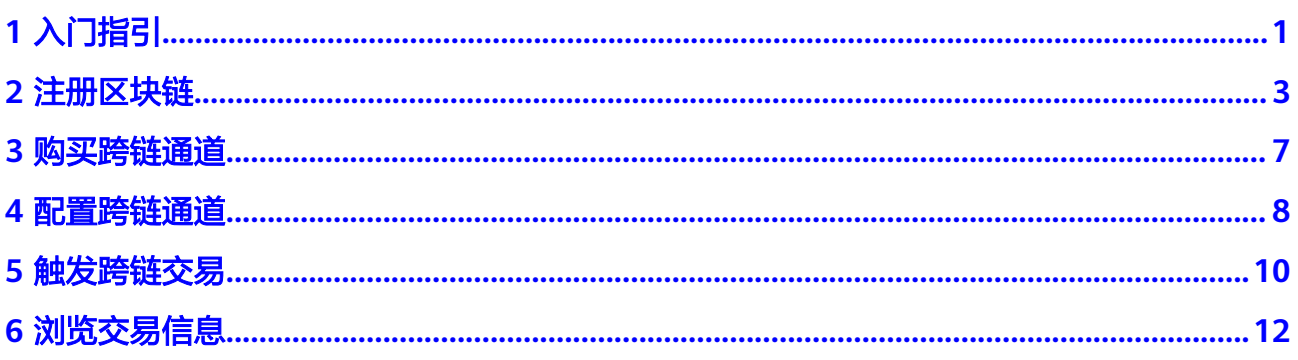

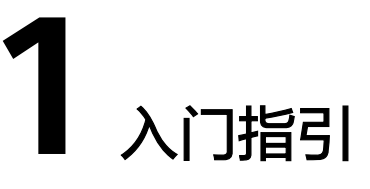

<span id="page-3-0"></span>可信跨链服务(Trusted Cross-Chain Service,简称TCS)提供区块链注册、购买跨链 通道等功能。以下为TCS服务使用流程,希望对您的使用有所引导及帮助。

## 说明

当前仅"华北-北京四"区域支持可信跨链服务。

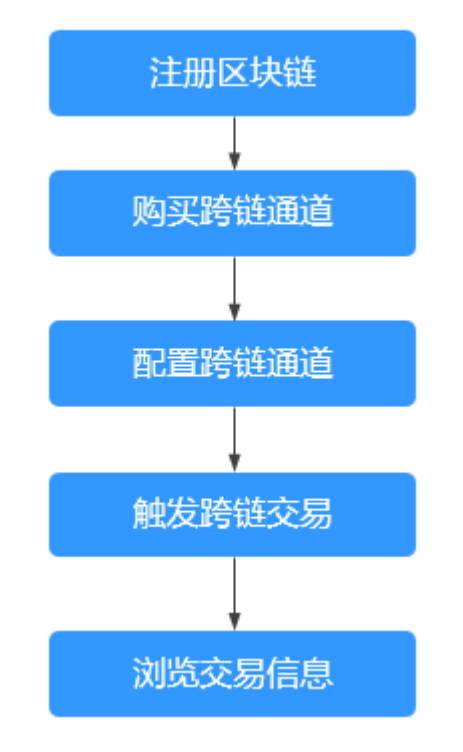

## 1. [注册区块链](#page-5-0)

将区块链注册到TCS中,目前只支持Hyperledger Fabric类型的区块链。

2. [购买跨链通道](#page-9-0)

基于已经注册的区块链,选择两个区块链进行跨链操作。

## 3. [配置跨链通道](#page-10-0) 对跨链通道进行跨链读、跨链写、跨链查询账本等配置操作。

4. [触发跨链交易](#page-12-0)

通过接入点(RESTful接口)触发跨链交易,交易信息会记录在跨链服务中。

5. [浏览交易信息](#page-14-0) 浏览最新区块信息、交易信息、趋势等数据。

## **2** 注册区块链

<span id="page-5-0"></span>将需要进行跨链操作的区块链注册到TCS中,目前只支持华为云BCS服务提供的 Hyperledger Fabric类型的区块链。注册成功后,支持修改和删除已注册成功的区块 链。

## 前提条件

- 已购买Hyperledger Fabric区块链服务,详细操作请参基于**CCE**[集群。](https://support.huaweicloud.com/usermanual-bcs/bcs_usermanual_0014.html)
- 安装并实例化跨链辅助合约和跨链业务合约。跨链辅助合约可在TCS控制台总览界 面右侧下载,链代码名称为固定值tcshelper;跨链业务合约需要您基于业务场景 进行开发,具体开发可参考开发指南。
- 下载对应区块链服务的配置文件和证书文件,支持yaml和json格式,详细操作请 参考下载**SDK**[配置和证书](https://support.huaweicloud.com/usermanual-bcs/bcs_usermanual_0016.html)。
	- a. 下载配置文件时请参考如下表**[2-1](#page-6-0)**填写参数。(以下截图的区块链类型是联盟 链)

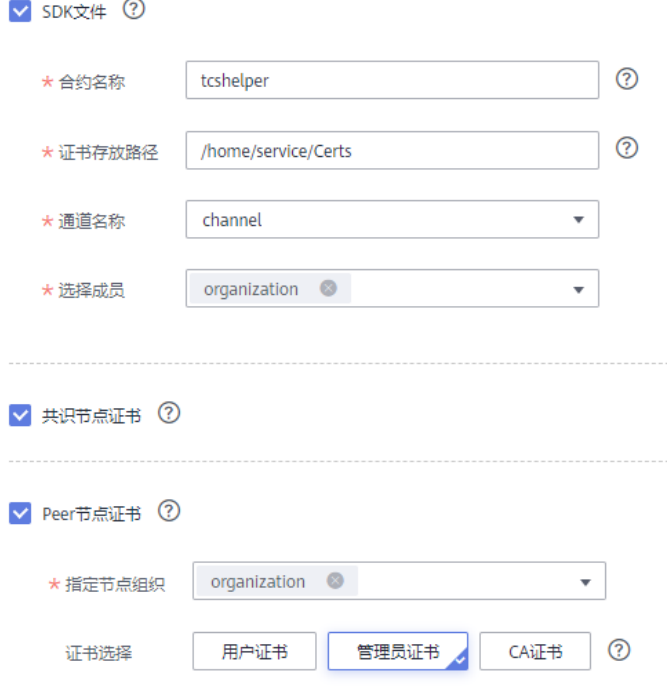

## <span id="page-6-0"></span>表 **2-1** 参数说明

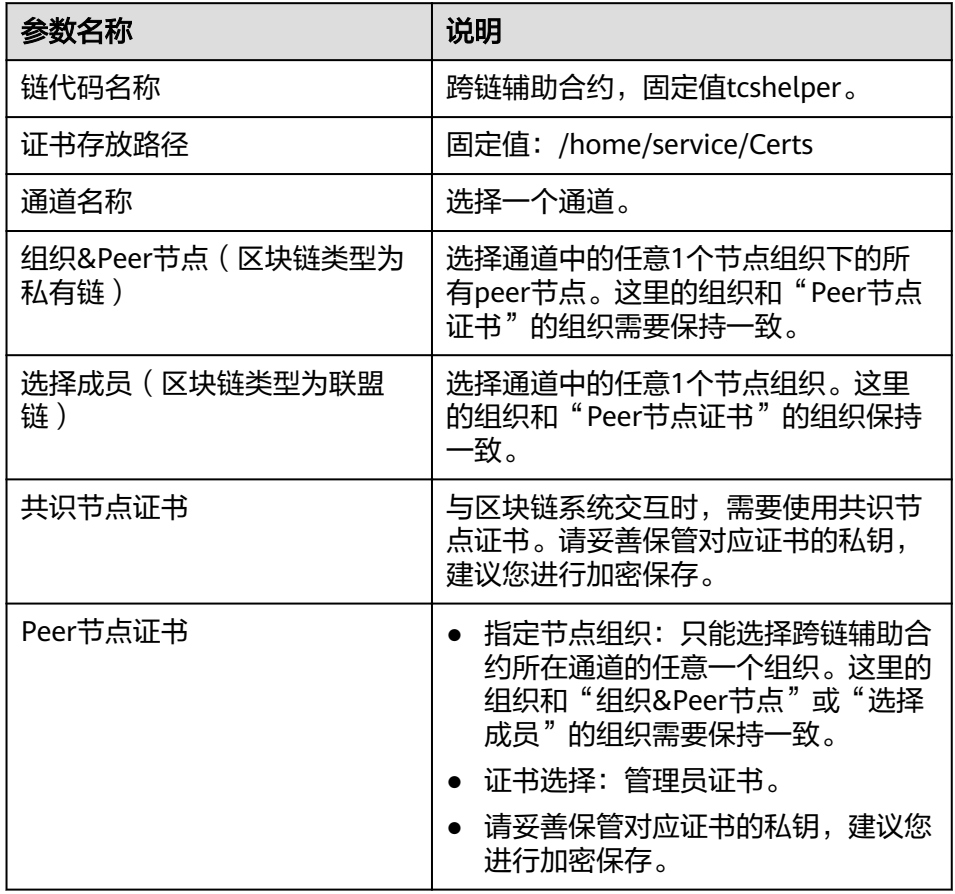

b. 将下载的配置文件解压出yaml文件备用。获取解压出来的orderer文件夹和 peer文件夹,并压缩成zip文件,目录结构参考如下截图,请以实际下载的文 件为准。

tls文件中的这三个文件名称是固定的: ca.crt, server.crt, server.key。

图 **2-1** 目录结构

| drwxr-xr-x 4 root root 4096 Aug 31 16:51 fabric cert demo/                                                                                                    |
|----------------------------------------------------------------------------------------------------|
| -rw-r--r-- 1 root root 18939 Aug 31 16:51 fabric cert demo.zip                                                                                                    |
| root@ecs-hsh-ubantu-dev-nodelete:/home/hsh/certs# tree fabric cert demo                                                                                                    |
| fabric cert demo                                                                                                    |
| 1d4179bc64210b9c1ceea00002b4a30c5860417e.peer                                                                                                    |
| – msp                                                                                                    |
| - admincerts                                                                                                    |
| Admin@ld4179bc64210b9clceea00002b4a30c5860417e.peer-ld4179bc64210b9clceea00002b4a30c5860417e.default.svc.cluster.local-cert.pem                                                                                    |
| cacerts                                                                                                    |
| ca.organization-cert.pem                                                                                                    |
| - keystore                                                                                                    |
| c3b52768-bd82-27d3-fc16-dfb3a58828d1_sk                                                                                                    |
| $-$ signcerts                                                                                                    |
| Admin@ld4179bc64210b9clceea00002b4a30c5868417e.peer-ld4179bc64210b9clceea00002b4a30c5868417e.default.svc.cluster.local-cert.pem —                                                                                  |
| - tlscacerts                                                                                                    |
| tlsca.1d4179bc64210b9c1ceea00002b4a30c5860417e-cert.pem                                                                                                    |
| – tis                                                                                                    |
| - ca.crt                                                                                                    |
| server.crt                                                                                                    |
| - server.kev                                                                                                    |
| falf54ffab80lae7161a73a1e8998b3c92a7baeb.orderer                                                                                                    |
| · msp                                                                                                    |
| $-$ admincerts                                                                                                    |
| metalf54ffab80lae7l6la73ale8998b3c92a7baeb.orderer-falf54ffab80lae7l6la73ale8998b3c92a7baeb.default.svc.cluster.local-cert.pem — Admin@falf54ffab80lae7l6la73ale8998b3c92a7baeb.default.svc.cluster.local-cert.pem |
| cacerts                                                                                                    |
| ca.blockcrossA-NoDelete-orderer-cert.pem                                                                                                    |
| - keystore                                                                                                    |
| 55b737e0-ab61-e919-1dc2-31938eefe27c_sk                                                                                                    |
| - signcerts                                                                                                    |
| ert.pem - Admin@falf54ffab80lae716la73ale8998b3c92a7baeb.orderer-falf54ffab80lae716la73ale8998b3c92a7baeb.default.svc.cluster.local-cert.pem - المسا                                                               |
| - tlscacerts                                                                                                    |
| tlsca.falf54ffab80lae716la73ale8998b3c92a7baeb-cert.pem                                                                                                    |
| – tis                                                                                                    |
| $-$ calcrt                                                                                                    |
| - server.crt                                                                                                    |
| server.key                                                                                                    |
|                                                                                                    |
| 16 directories, 16 files                                                                                                    |

## 操作步骤

步骤**1** 登录可信跨链服务管理控制台,进入"总览"页面。

步骤2 在"总览"页面的注册区块链,单击"开始注册"。

步骤**3** 在"注册区块链"页面,按照如下表**2-2**填写配置信息。

### 说明

必须从同一个Hyperledger Fabric服务下载配置文件和证书。

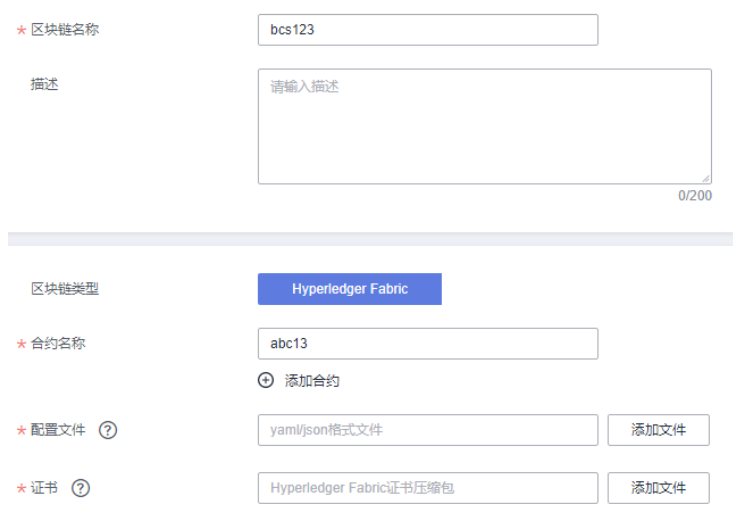

## 表 **2-2** 基本信息

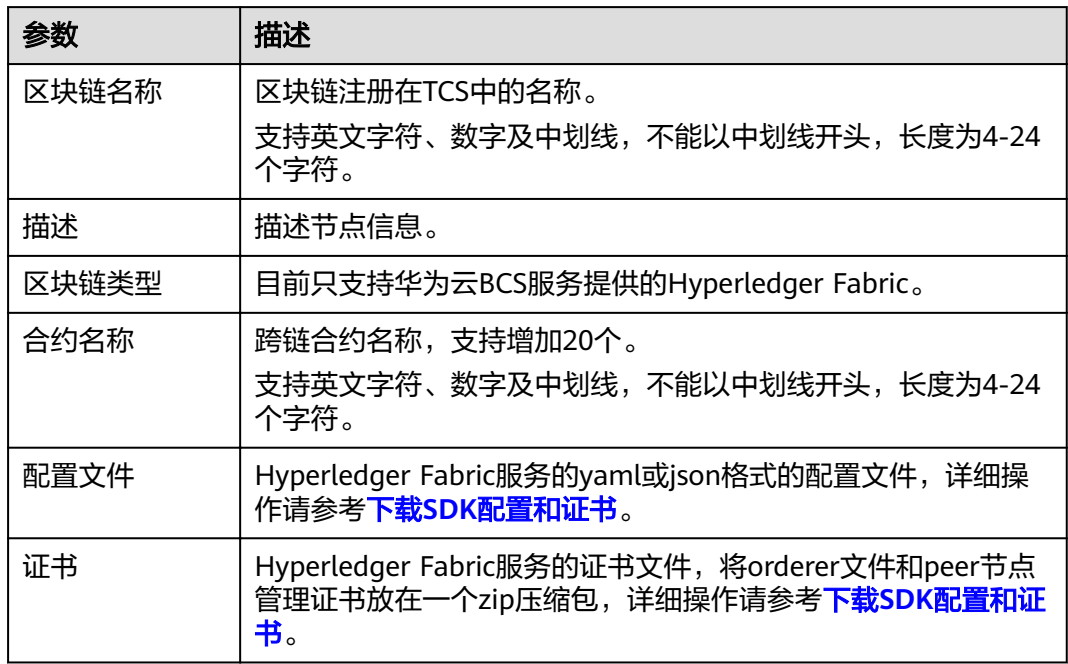

步骤**4** 单击"立即注册"。

步骤**5** 注册完成后,在"已注册区块链"页面生成一条记录,在"操作"列下载配置文件和 证书。请妥善保管对应证书的私钥,建议您进行加密保存。

## 后续操作

注册成功后,支持修改和删除已注册区块链。

- 步骤**1** 在"已注册区块链"页面,单击"操作"列"更多 > 编辑"。
- 步骤**2** 在打开的页面,根据需要更新区块链的描述信息、合约名称、配置文件、证书。

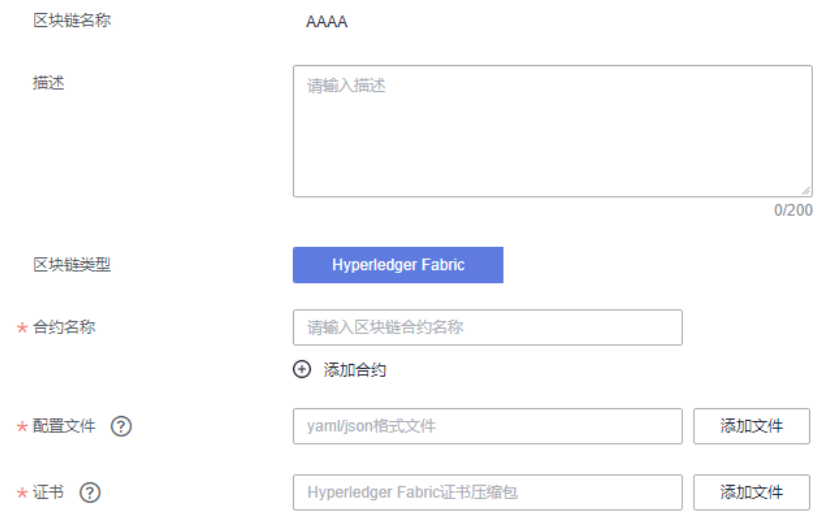

- 步骤**3** 单击"确定"。
- 步骤**4** 在打开的提示框中,单击"确认"完成更新。
- 步骤**5** 若需要删除该区块链,单击"操作"列"更多 > 删除"。删除区块链前,请先删除对 应的跨链通道。

# **3** 购买跨链通道

<span id="page-9-0"></span>基于已经注册的区块链,选择其中两个进行跨链操作。

## 操作步骤

- 步骤**1** 登录可信跨链服务管理控制台,进入"总览"页面。
- 步骤**2** 在"总览"页面的购买跨链通道,单击"前往购买"。
- 步骤**3** 在"购买跨链通道"页面,按照如下表**3-1**填写配置信息。

## 表 **3-1** 基本信息

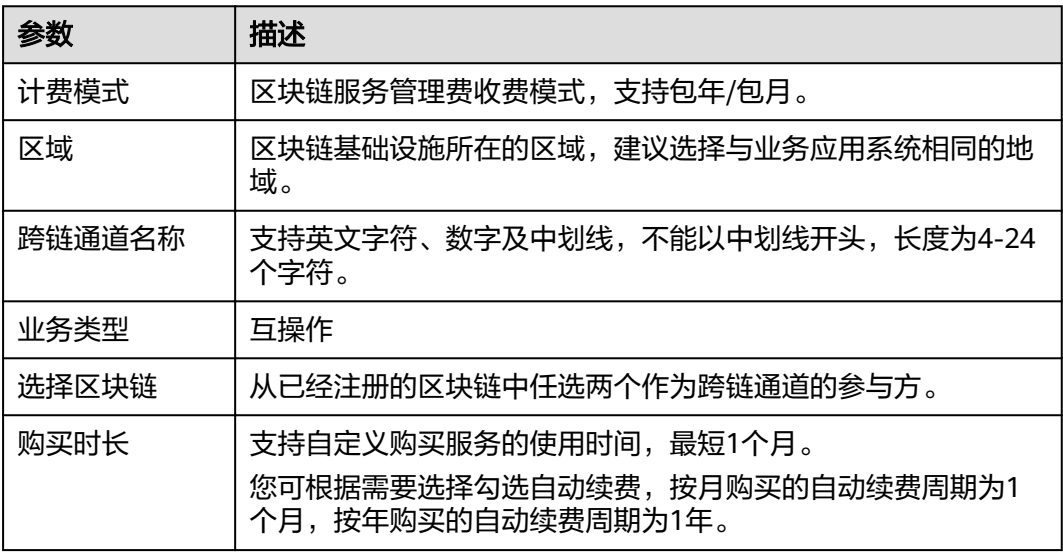

- 步骤**4** 单击"立即购买"跳转至付款页面,付款完成之后,请等待数分钟,安装页面提示购 买成功。
- 步骤**5** 在跨链通道界面可以看到跨链通道信息。支持在跨链通道卡片下载证书,请妥善保管 对应证书的私钥,建议您进行加密保存。

## **4** 配置跨链通道

<span id="page-10-0"></span>支持配置跨链通道的跨链读、跨链写、跨链查询账本等授权操作。新创建的跨链通道 默认无任何权限,若跨链通道未授权,则无法进行跨链操作。

## 操作步骤

- 步骤**1** 登录可信跨链服务管理控制台,进入"总览"页面。
- 步骤**2** 在"总览"页面的配置跨链通道,单击"查看跨链通道"。
- 步骤**3** 在"跨链通道"页面,单击跨链通道名称。
- 步骤**4** 在新打开页面中的跨链权限配置下方,配置跨链读、跨链写、跨链查询账本权限。

## 说明

- 跨链读:访问链任意合约可以执行被访问链指定合约的读操作。
- 跨链写:访问链任意合约可以执行被访问链指定合约的写操作。此场景需要用户在区块链上 安装和实例化用户的跨链业务合约,合约开发请参考开发指南。
- 跨链查询账本:访问链可以查询被访问链账本中的区块、交易信息。

通过查看权限对应图标是否高亮判断是否有权限。若是灰色,代表没有权限。

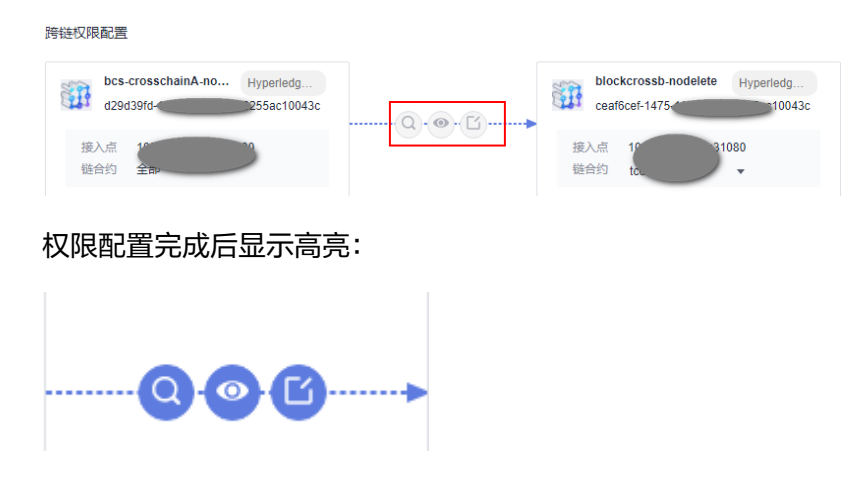

步骤**5** 配置访问权限完成后,在下方的跨链通道测试,例如选择区块链AAAA的query接口, 单击"执行调试",即可查询读取区块链BBBB的参数值。(以下截图仅供参考)

## 说明

- invoke接口需要"跨链写"权限。query接口需要"跨链读"权限。
- 控制台界面上提供的参数值仅为参考值,实际的参数取值根据用户业务合约而定。

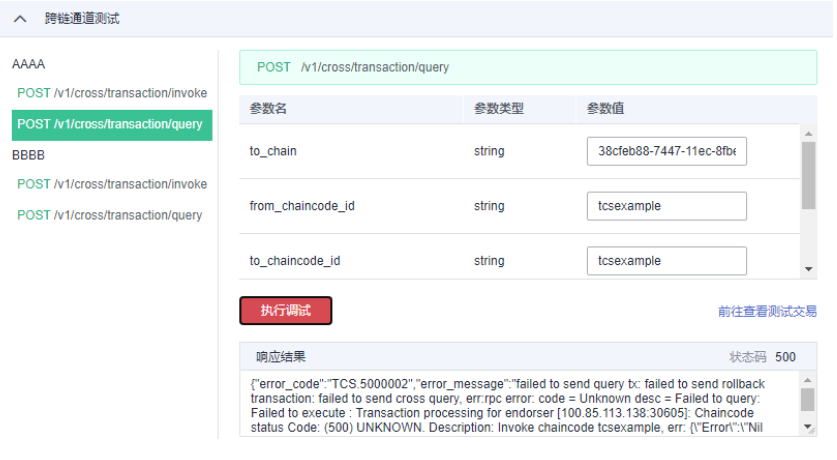

## **5** 触发跨链交易

<span id="page-12-0"></span>通过控制台界面或者接入点(RESTful接口)触发跨链交易,交易信息会记录在跨链服 务中。支持两种方式触发跨链交易:

- 方式1:界面触发,方便用户简单测试。操作方法如下:
	- a. 在"跨链通道"页面,单击对应通道的名称。
	- b. 在新打开页面的"跨链通道测试"下,选择某一个接口,填写参数值,单击 "执行调试"后即可查看交易结果。

说明

- 当前仅提供了跨链交易和跨链查询两个接口。
- 交易过程会记录在TCS的可信中继链上,在"跨链浏览器"可以查看对应交易信 息。
- 方式2: 通过接入点 (RESTful接口) 触发, 方便用户定制开发。操作方法如下:

在"跨链通道"页面,单击对应通道上的"下载证书",将SSL通信证书下载到本 地,用户加载通信证书,通过https协议访问通道的接入点进行触发。具体的 URL、参数信息请参考方式**1**获取。

## 说明

如果使用Postman调试工具,Postman版本要求:7.27.0及以上的。

"发起交易"和"查询交易"两个接口的返回信息会展示在"响应结果"中,用 户可根据具体的错误信息进行排查,错误码信息参考如下表**5-1**和表**[5-2](#page-13-0)**:

## 表 **5-1** 发起交易接口

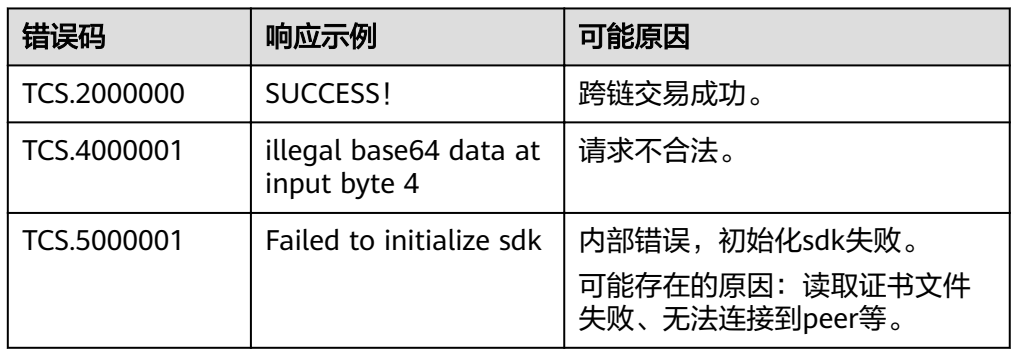

<span id="page-13-0"></span>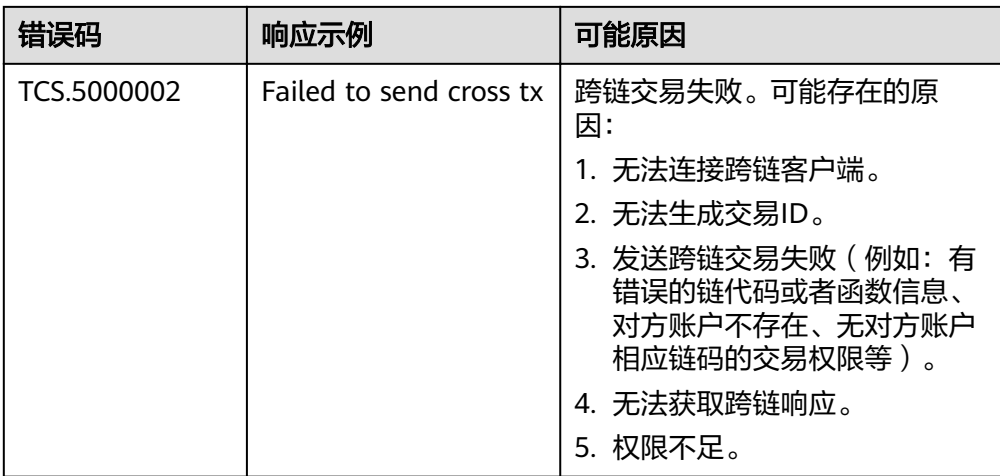

## 表 **5-2** 查询交易接口

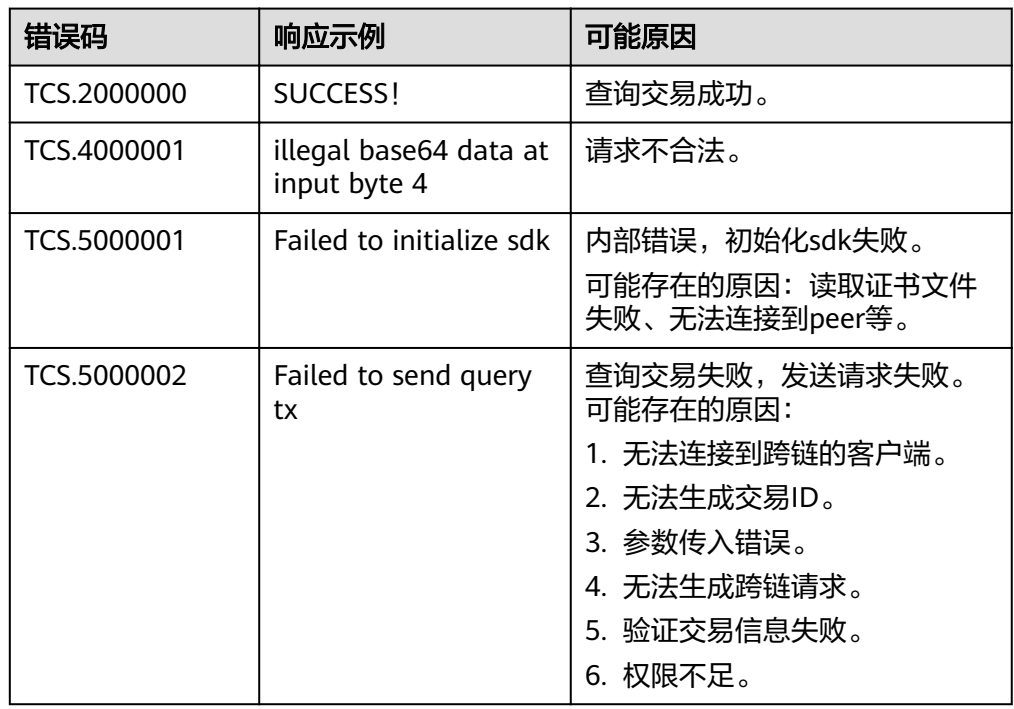

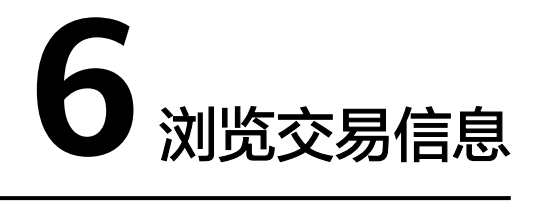

<span id="page-14-0"></span>跨链操作会记录在可信跨链服务中,包括交易趋势、交易统计、区块信息、交易列表 等,帮助您了解整个跨链交易操作的状态。

## 操作步骤

- 步骤**1** 登录可信跨链服务管理控制台。
- 步骤**2** 在"总览"页面,可以按照快速入门提示完成操作。还支持查看我的资源和交易概 览。
	- 我的资源:展示已注册区块链、跨链通道和跨链交易最近3个月或6个月的数量。
	- 交易概览:展示最近3个月或6个月每个跨链通道的交易数目。
- 步骤**3** 在"跨链浏览器"页面,查看区块数量、交易数量等信息,详细请参考表**6-1**。

表 **6-1** 跨链信息说明

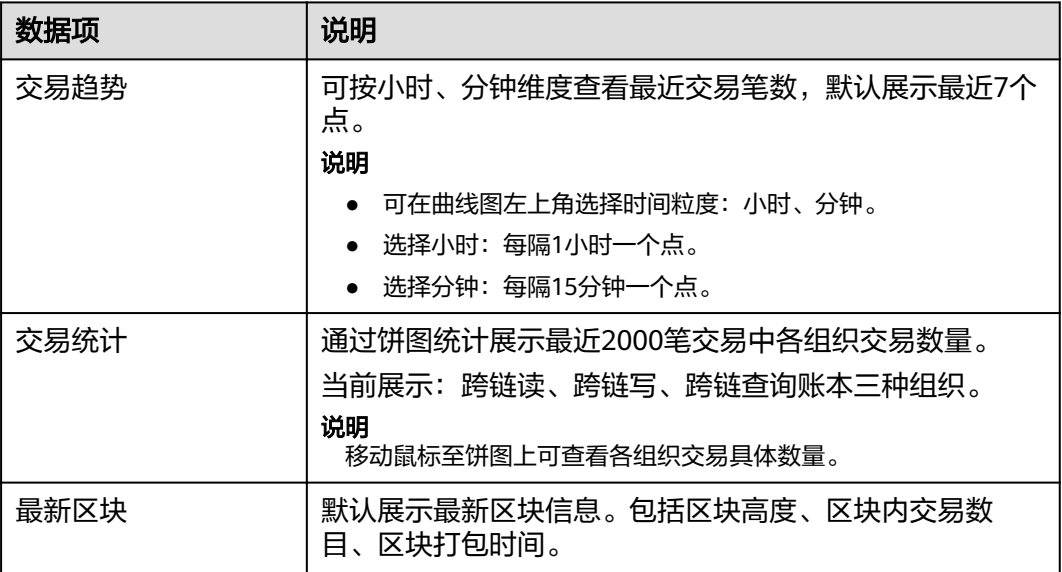

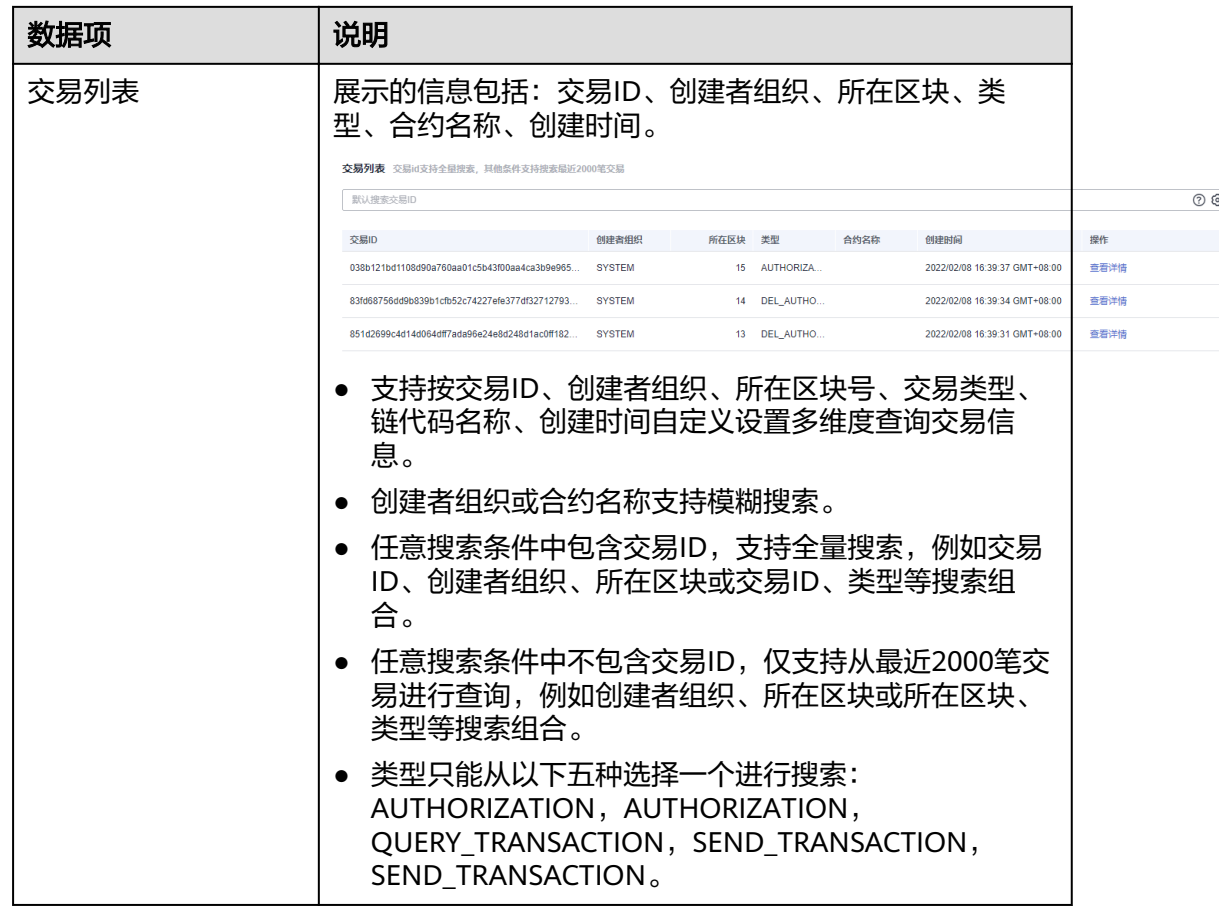